## **Инструкция по перечислению взносов через терминал ПАО СБЕРБАНК**

Единоразово через терминал наличными денежными средствами можно внести не более 15 000,00 руб. При этом количество операций в сутки не огрнаичено.

Таким образом, если Вам необходимо внести 150 000,00 руб., Вам придется проделать 10 операций.

Для внесения взноса через терминал ПАО СБЕРБАНК следуйте пошаговой инструкции:

**1.** на стартовой странице терминала выберите «Поиск услуг и организаций»:

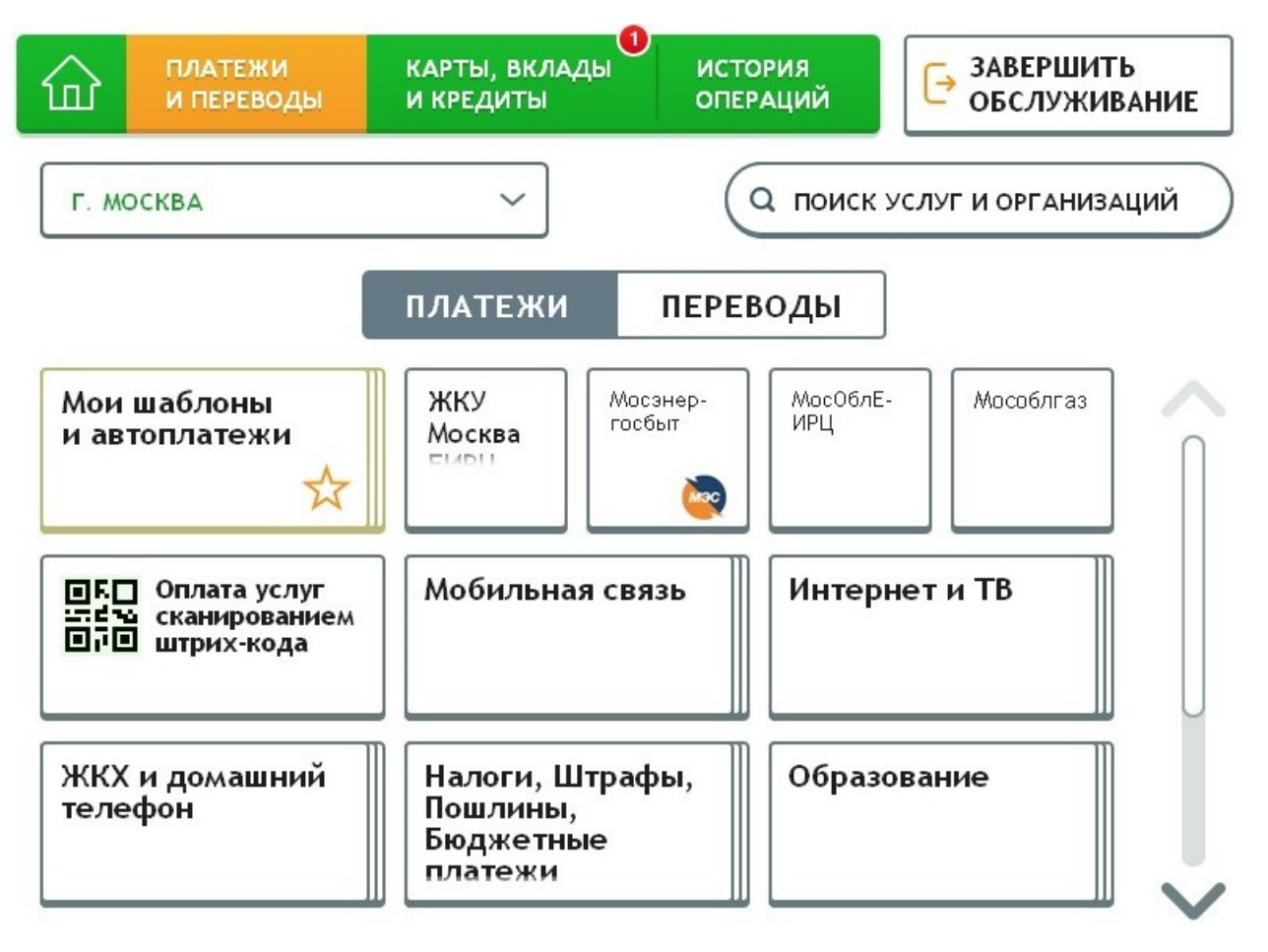

2. в появившемся окне используя клавиатуру на сенсорном дисплее введите наименование Фонда (НПФ Благосостояние) и нажмите на кнопку «Найти»:

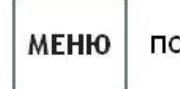

ПОИСК УСЛУГ И ОРГАНИЗАЦИЙ

ЗАВЕРШИТЬ<br>ОБСЛУЖИВАНИЕ  $\rightarrow$ 

## г. Москва

Введите наименование услуги или организации, ИНН или номер расчетного счета

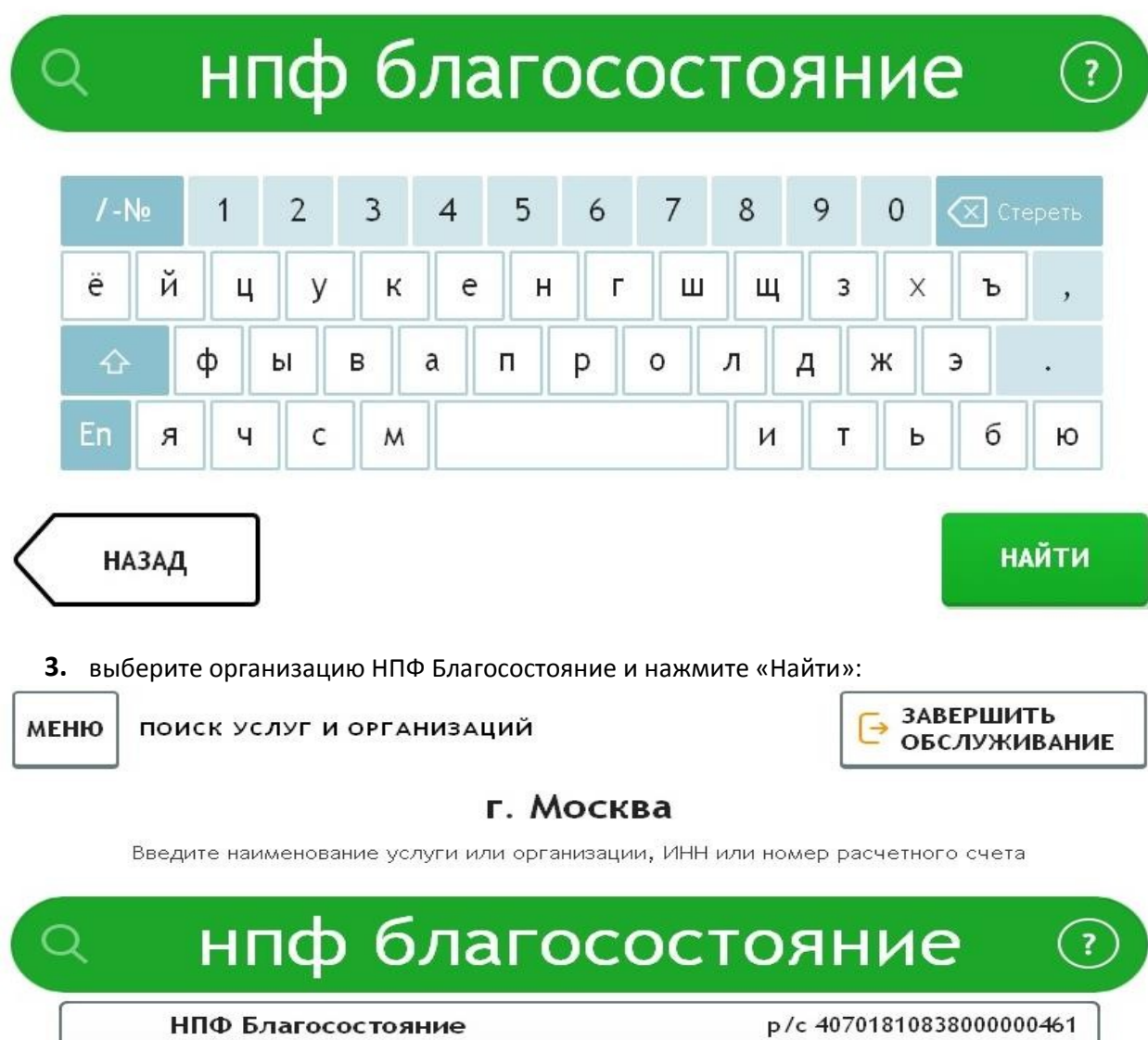

Оплата услуг

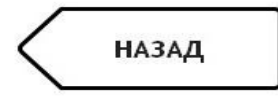

**НАЙТИ** 

4. в появившемся окне используя клавиатуру на сенсорном дисплее введите номер ЛИНД, состоящий из 16-ти цифр и нажмите «Далее»:

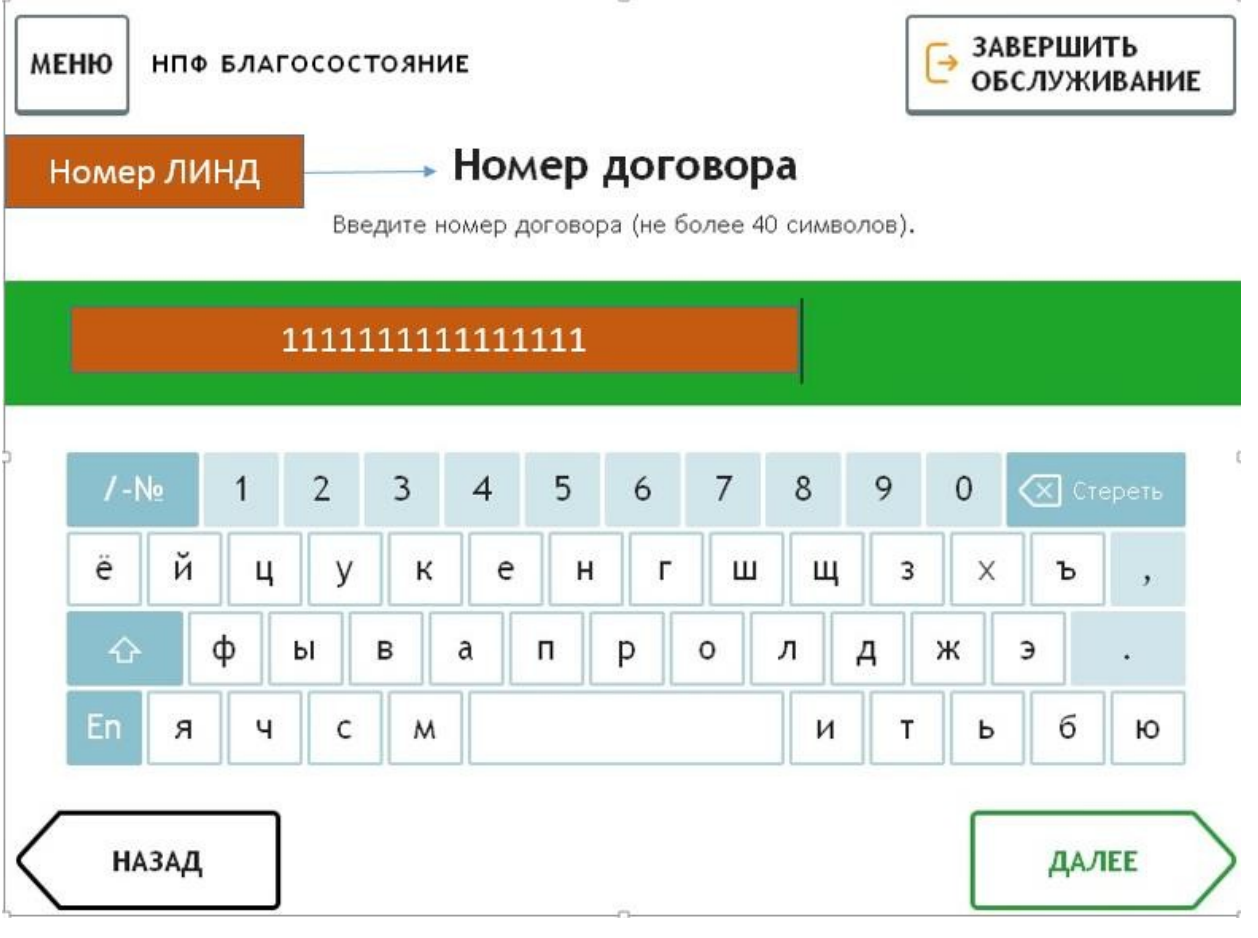

5. проверьте правильность введенных реквизитов и нажимайте «Далее»:

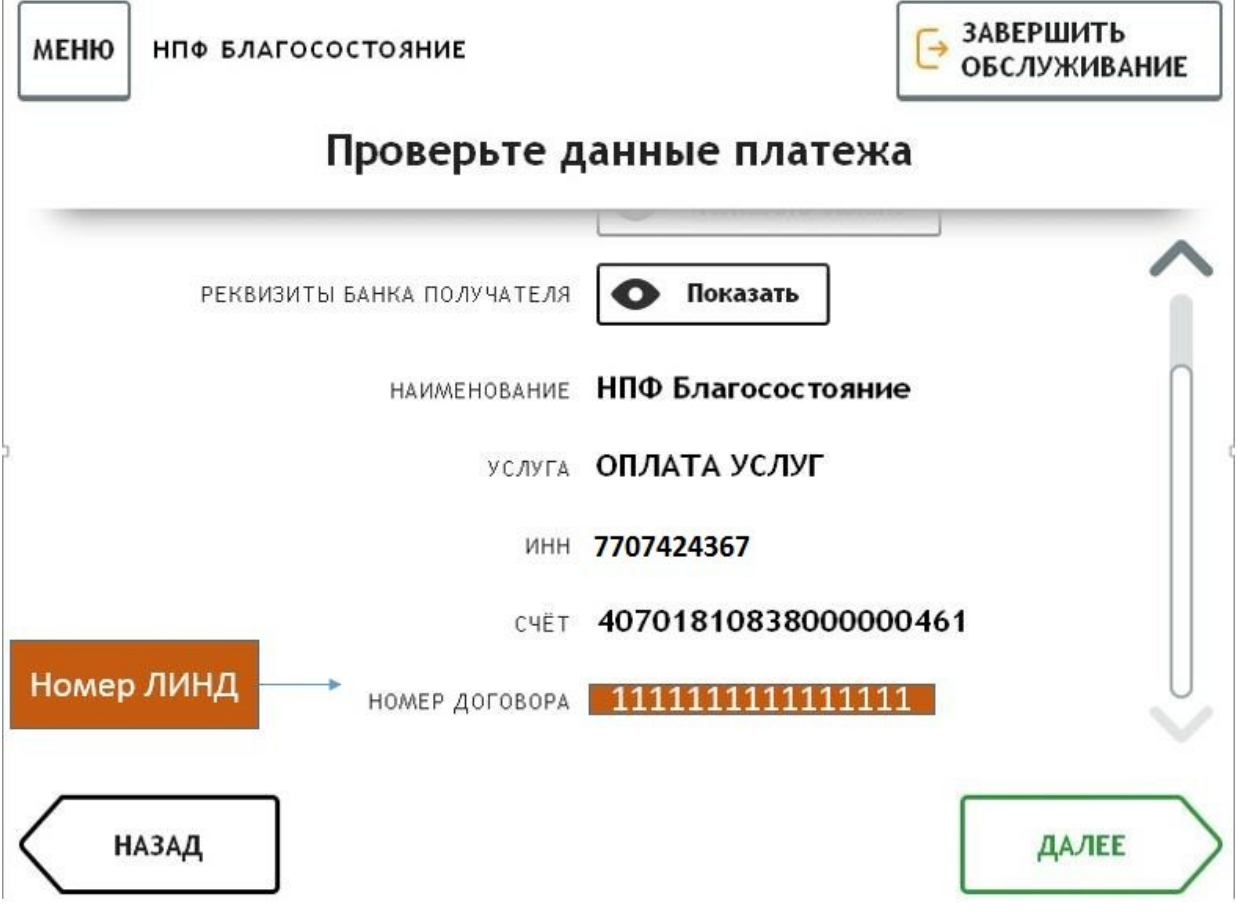

**6.** введите сумму платежа используя клавиатуру на сенсорном дисплее:

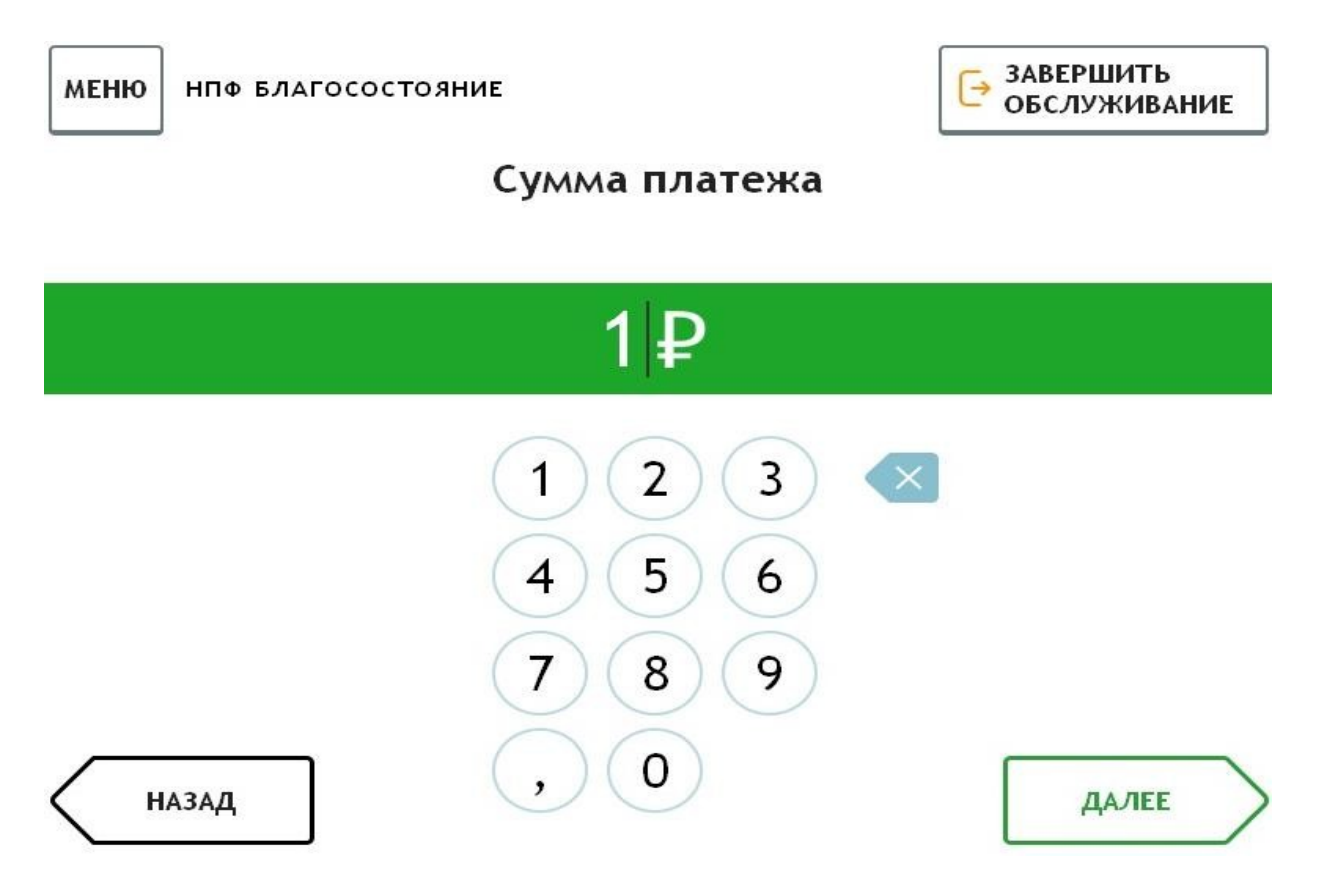

**7.** проверьте правильность введенных реквизитов, ознакомьтесь с комиссией банка и выберите способ оплаты: «Оплатить наличными»/«Оплатить картой Сбербанка». Внимание! Комиссия взимается с плательщика

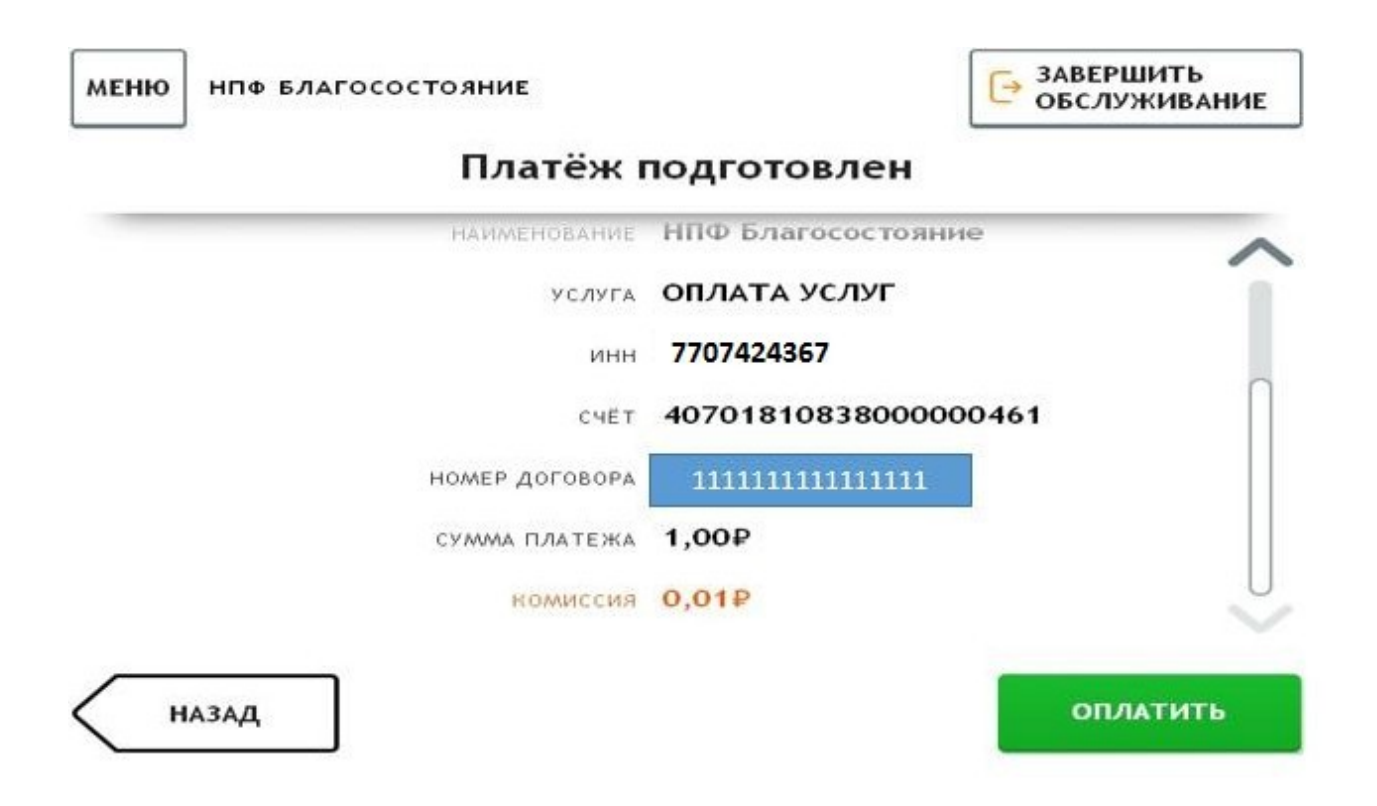

- **8.** Если вы выберите способ оплаты «Оплатить наличными» перед внесением денежные средства в купюроприемник необходимо будет «выбрать куда зачислить сдачу».
- **9.** после завершения обработки операции на забудьте получить чек.